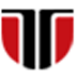

Universitatea Tehnică din Cluj-Napoca Facultatea de Inginerie Electrică

# **Laborator 6**

# **Metode de implementare a unei interfete web grafice- utilizand JavaScript**

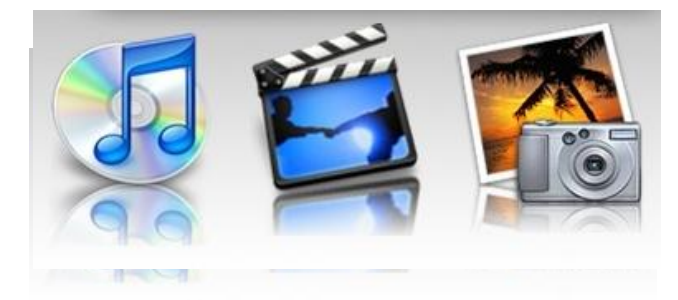

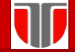

**Laborator 6: Implementare interfete grafice web utilizand Java Script**

## Limbajul JavaScript

JavaScript: limbaj de scripting client-side (ruleaza la nivelul browser-

ului)

#### **Avantaje :**

- $\Box$  dezvoltat pentru a prelucra informatiile din formulare si a adauga dinamism paginilor web
- □ este interpretat de browser si este incorporat in paginile HTML
- dezvoltat de Netscape , denumire initiala : LiveScript
- □ nu e Java, sintaxa similara cu limbajului C/Java
- □ ruleaza pe orice browser: Firefox, Opera, Netscape Navigator, Internet Explorer, Safari, etc.

# Caracteristici JavaScript

- $\Box$  ofera posibilitarea de executa scripturi la nivelul browerului
- $\Box$  poate reactiona la evenimente (ex. userul a facut click pe un element HTML)
- □ poate citi si scrie elemente HTML –poate citi si schimba continutul unui element HTML
- $\Box$  poate fi utilizat pentru a valida datele din formulare inainte de a fi trimise catre server
- $\Box$  Poate fi utilizat pentru a detecta tipul browserului in functie de acesta putem incarca o pagina sau alta
- JavaScript poate fi utilizat pentru a manipula cookie-uri

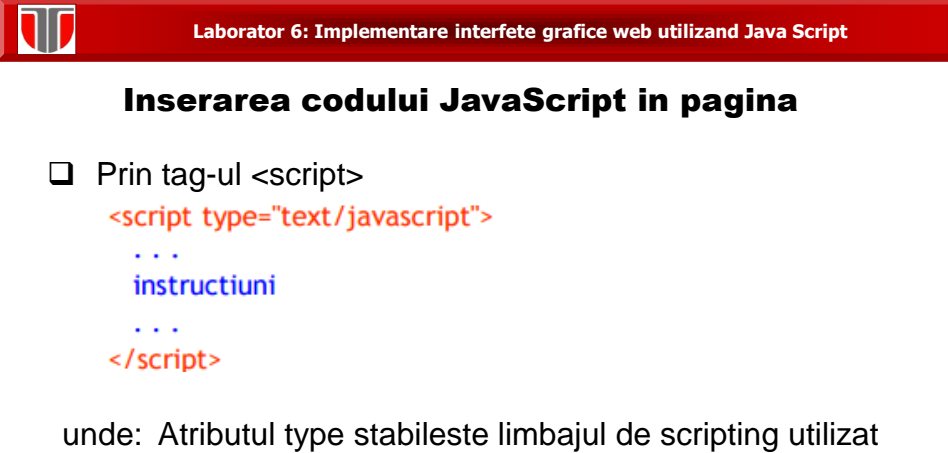

(implicit JavaScript)

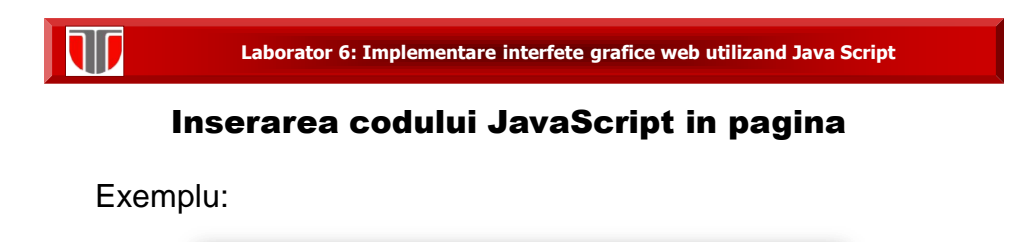

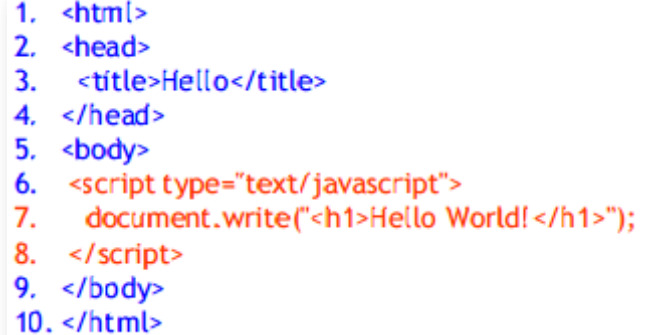

W

**Laborator 6: Implementare interfete grafice web utilizand Java Script**

## Inserarea codului JavaScript in pagina

Exemplu: browser-ul nu poate interpreta Javascript

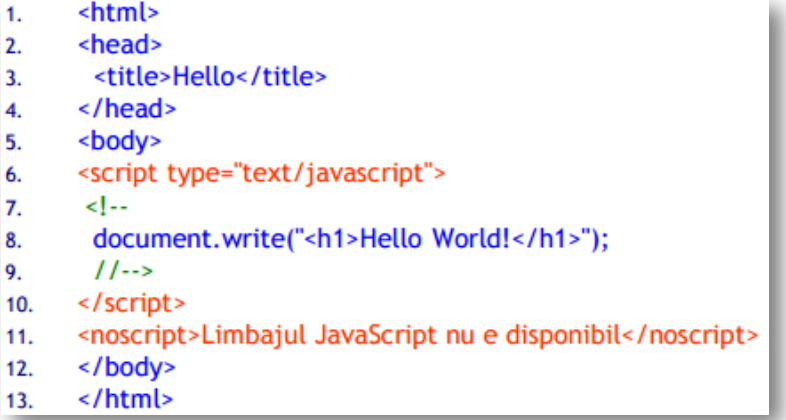

## Inserarea codului JavaScript in pagina

Reguli: JavaScript se poate insera

- **a) Intern** in documentul HTML
- $\Box$  atât <head> cât și în <br/> <br/>body>
- $\Box$  funcțiile JavaScript se definesc de regulă în  $\triangleleft$
- $\Box$  Codul JavaScript din <br/>body>se va executa în momentul in care este incarcata pagina
- b) **Extern** intr-un fisier cu extensia .js

Avataj: fisierul poate fi inclus in mai multe pagini HTML

Ex. Includere in document HTML in sectiunea <head>: <script type="text/javascript" src="/cale/numefiser.js"></script>

#### **Laborator 6: Implementare interfete grafice web utilizand Java Script**

## Limbajul JavaScript: Variabile

#### Sintaxa :

10

var idVar; var idVar = val initiala; idVar = val initiala;

- □ Numele variabilelor sunt case-sensitive si trebuie sa inceapa cu o litera
- $\Box$  Variabilele nu au tip (ele pot retine orice valoare)
- $\Box$  Cuvantul var este optional (daca nu se specifica automat variabila e considerata globala)
- Variabilele declarate intr-o functie sunt locale acelei functii
- $\Box$  La declararea variabilelor locale trebuie obligatoriu var n Variabilele declarate in afara oricarei functii sunt globale (sunt accesibile oriunde in pagina)

# Limbajul JavaScript: Tipuri de baza

**JavaScript** are 3 **tipuri de baza**: number, string, si boolean (Orice altceva este obiect )

- **Numerele** sunt memorate intodeauna in virgula flotanta
	- Numerele **hexazecimale** incep cu 0x
	- Numerele in **baza 8** incep cu 0 (nu toate browserele suporta)
- **Sirurile (string)** :secvente de caractere cuprinse " " sau''
	- $\Box$  pot contine \n (newline), \" (ghilimele), etc.
- **Valorile logice (boolean):** true sau false

#### **Laborator 6: Implementare interfete grafice web utilizand Java Script**

## Limbajul JavaScript: Operatori

- **Aritmetici**: + \* / % ++ --
- **Comparatie:**  $<$   $<=$   $==$   $!=$   $>=$   $>$
- **Logici**: && || !
- $\Box$  **Biti:** & | ^ ~ << >> >>>
- **atribuire**: = += -=  $^*$  = /= %= <<= >>= >>= &= ^= |=
- **Concatenarea siruri**: +
- **Conditional** : conditie ? val\_if\_true : val\_if\_false n
- **Testare egalitate**: == si !=
- $\Box$  Alti operatori : new typeof delete

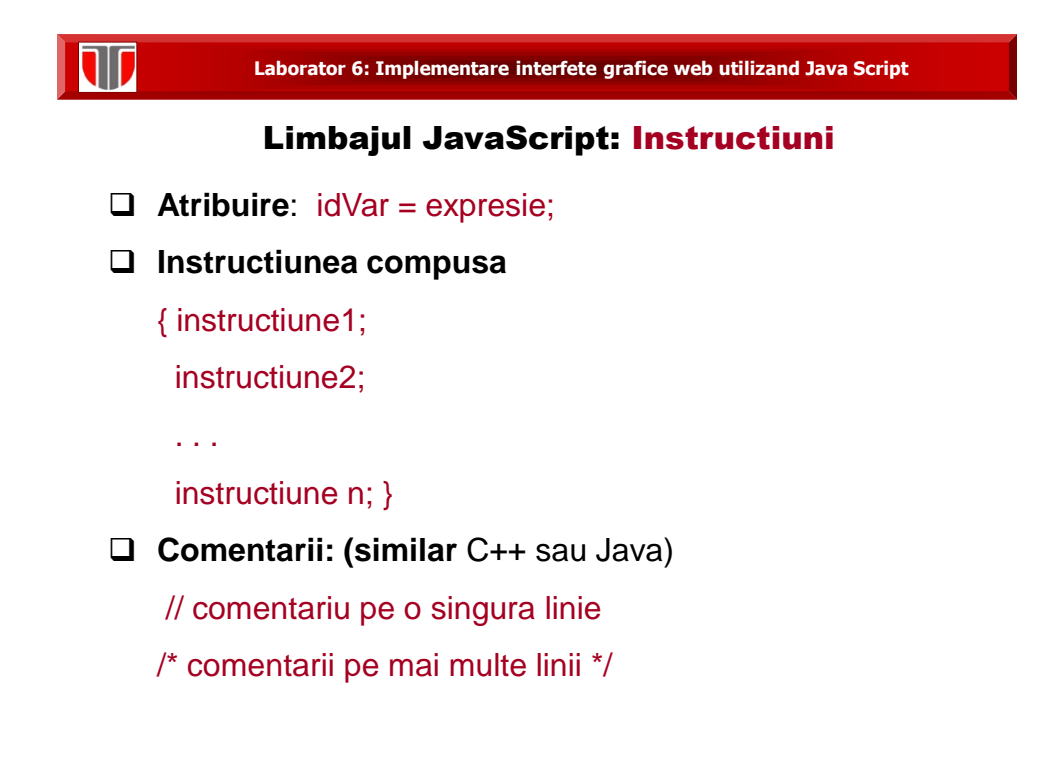

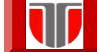

**Laborator 6: Implementare interfete grafice web utilizand Java Script**

## Limbajul JavaScript: Instructiuni conditionale

- **Selectie simpla:** 
	- if (conditie) instructiune;
	- if (conditie) instructiune1; else instructiune2;
- **Selectie multipla:**

```
switch(n) \{
```
case constanta1: bloc instructiuni 1 break;

… case constantaN: bloc instructiuni N break; default: bloc instructiuni n+1 }

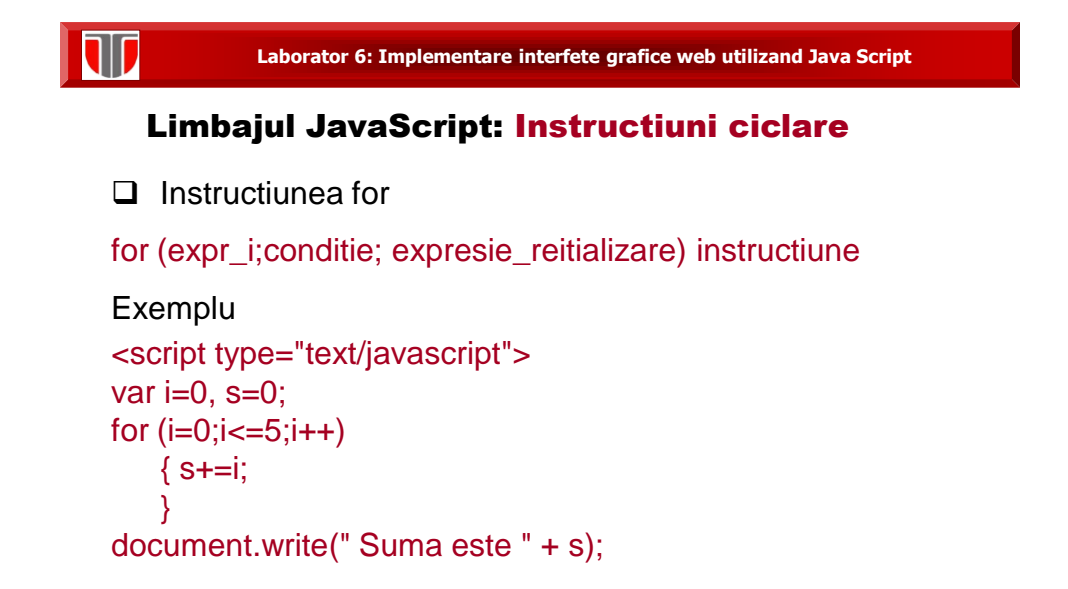

# **Laborator 6: Implementare interfete grafice web utilizand Java Script**

## Limbajul JavaScript: Instructiuni ciclare

W

```
\Box Instructiunea for ...in
for (variabla in object) { instructiuni } 
Exemplu 
<script type="text/javascript"> 
var persoana={nume:"Popa", prenume:"Mihai", varsta:25}; 
for (x in persoana)
   { document.write(persoana[x] + " "); 
   }
</script
```
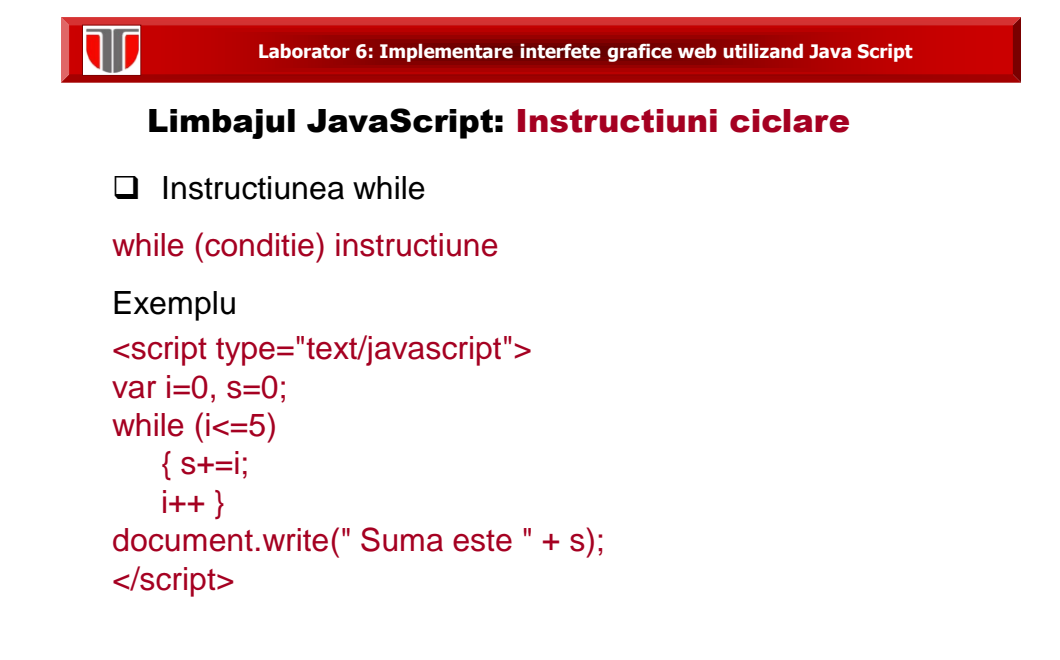

T

**Laborator 6: Implementare interfete grafice web utilizand Java Script**

## Limbajul JavaScript: Instructiuni ciclare

```
\Box Instructiunea do ... while
do 
   { instructiuni } 
while (conditie); 
Exemplu
<script type="text/javascript"> 
var i=0, s=0;
do { 
   s+=i;i++}
while (i=5);
document.write(" Suma este " + s);
```
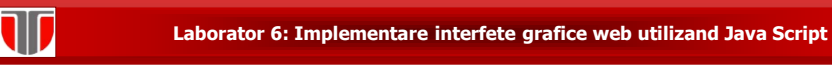

# Limbajul JavaScript: Functii

- $\Box$  se definesc de regula in <head>
- $\Box$  Sintaxa definire functie:

function numeFunctie(p1, …, pN)

{ //declaratii de variabile locale (var)

instructiuni }

- O functie poate returna o valoare cu return valoare;
- $\Box$  Sintaxa apel functie

numeFunctie(vp1, …, vpN)

 $\square$  Parametri simpli sunt transmisi prin valoare, obiectele prin referinta

**Laborator 6: Implementare interfete grafice web utilizand Java Script**

# Limbajul JavaScript: Functii

#### Exemplu:

TIT

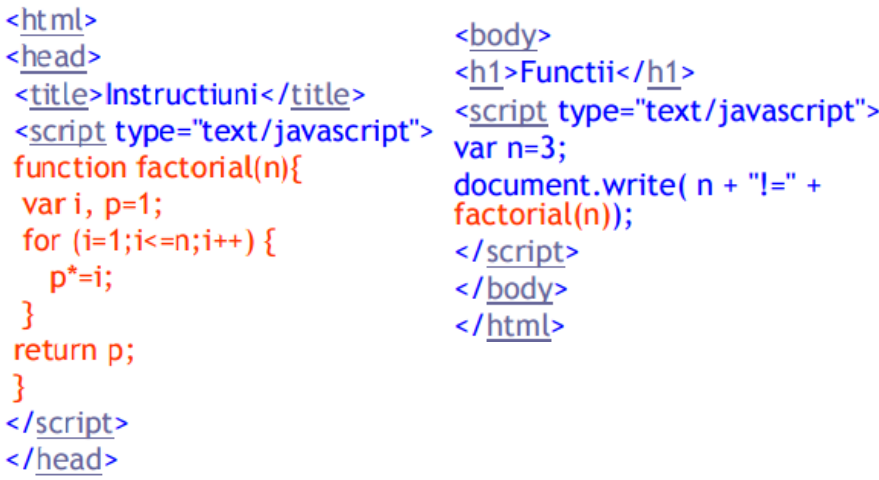

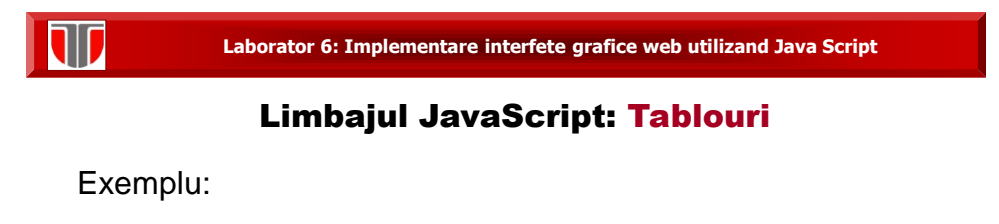

```
var masini= new Array();
masini[0]="Audi";
masini[1]="Logan";
var masini= new Array("Audi", "Logan"); //tablou condensat
var masini= ["Audi", "Logan"]; //tablou de literali
var masini= ["Audi", "Logan", "Ford"]; //tablou de literali
masini.sort();
var i=0;
for (i=0; i< maximum>main.length; i++)document.write(masini[i]);
ł
masini.reverse();
document.write(masini.toString());
```
TD

**Laborator 6: Implementare interfete grafice web utilizand Java Script**

## Limbajul JavaScript: Obiecte

Creare obiecte JavaScript:

□ Utilizand obiecte literal:

```
var curs = {"D02", "PIGMC"}
```
 $\Box$  Cream un obiect "gol" cu ajutorul operatorului new, apoi adaugam proprietati:

var curs = new Object(); curs.id = " D02 "; curs.nume = "PIGMC";

 $\Box$  Cu ajutorul costructorilor:

function Curs(id, nume) { this.id = id; //cuvantul cheie this e obligatoriu this.nume =  $nume$ ; } var curs =new Curs("D02", "PIGMC");

```
Laborator 6: Implementare interfete grafice web utilizand Java Script
```
## Exemple JavaScript: creare ferestre

```
Exemplu : Confirm
<script type="text/javascript">
  intrebare = window.confirm("Rezultatul lui 0+0 este 0?");
  if (intrebare) alert("Corect");
  else alert("Incorect");
</script>
```
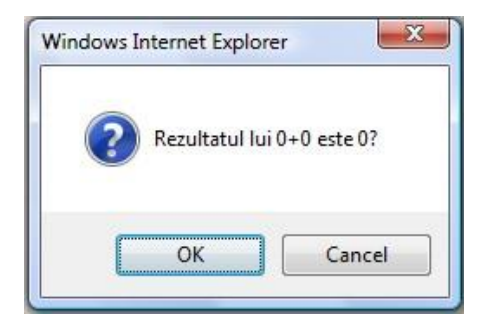

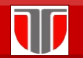

**Laborator 6: Implementare interfete grafice web utilizand Java Script**

## Exemple JavaScript: creare ferestre

```
Exemplu : interfata calculator
script type="text/javascrint"
function calculation \mathsf{f}form.rezult attitudine expresie matematica (dumare,
}
eval("alert('I
                                                       Calculare
</script>
             Rezultatul este:
<form>
 <p>Introduceti o expresie matematica (adunare, scadere, inmultire, 
impartire), de exemplu (7*8 sau 3+8/2): </p>
 <input type="text" name="expresie" size="35" >
 <input type="button" name="calc" value="Calculare" 
onclick="calculeaza(this.form)">
 <br/><br/>br>Rezultatul este:
 <input type="text" name="rezultat" size="18">
</form>
```
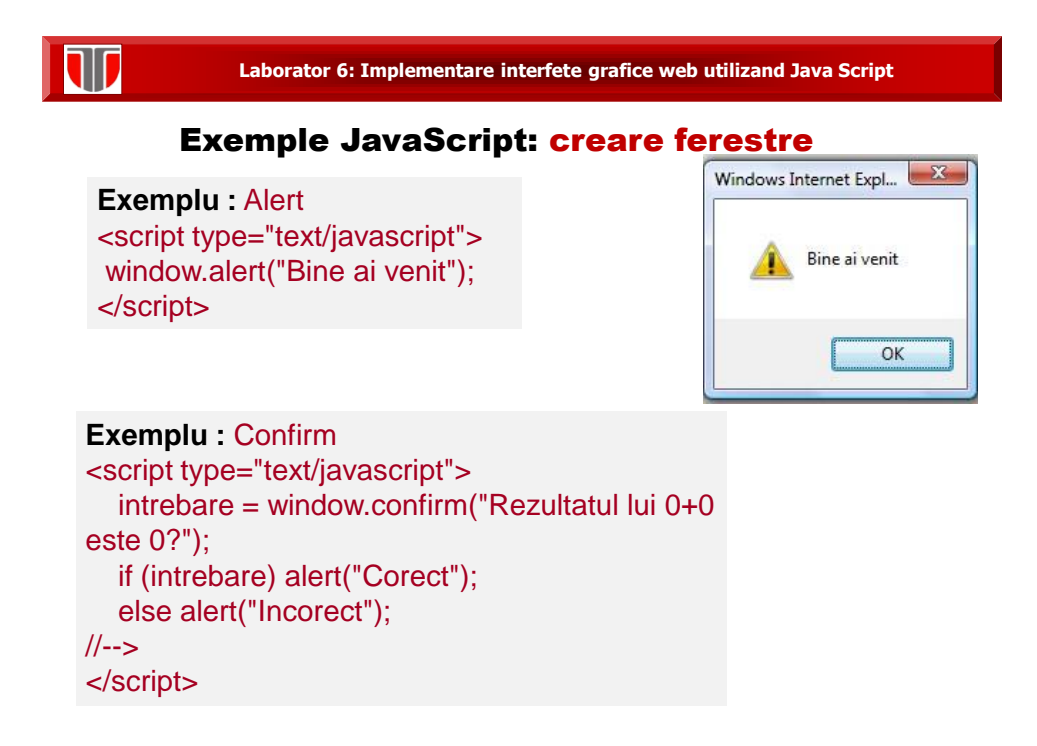

# 11

**Laborator 6: Implementare interfete grafice web utilizand Java Script**

## Limbajul JavaScript: Evenimente

**Evenimente**: actiuni care pot fi detectate de JavaScript.

Se pot configura actiuni la detectarea de evenimente

Exemple de evenimente:

- $\Box$  S-a efectuat click pe un buton
- $\Box$  S-a terminat de incarcat pagina

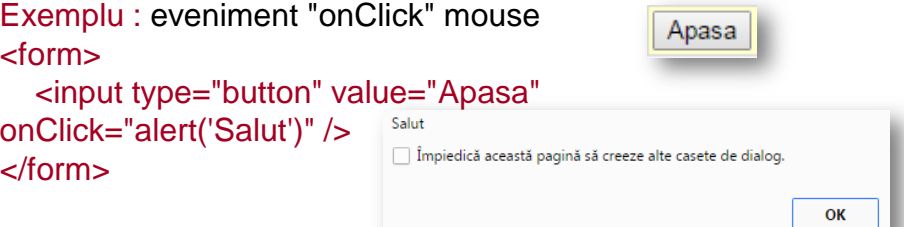

## Limbajul JavaScript: Evenimente

#### **Evenimente ale ferestrelor**

-onload

- onunloavd onresize: (Netscape)
- onmove
- onabort
- onerror
- onfocus
- onblur

#### **Evenimente de mouse:**

- onmousedown
- onmouseup
- onmousemove
- onmouseover
- onmouseout
- ondblclick
- onclick

#### **Evenimente ale formularelor :**

-onsubmit

- onreset
- onchange
- onselect
- onclick
- onblur
- onfocus

#### **Evenimente ale tastelor**

- onkeydown
- onkeyup
- onkeypress

#### **Laborator 6: Implementare interfete grafice web utilizand Java Script**

## Alte exemple JavaScript

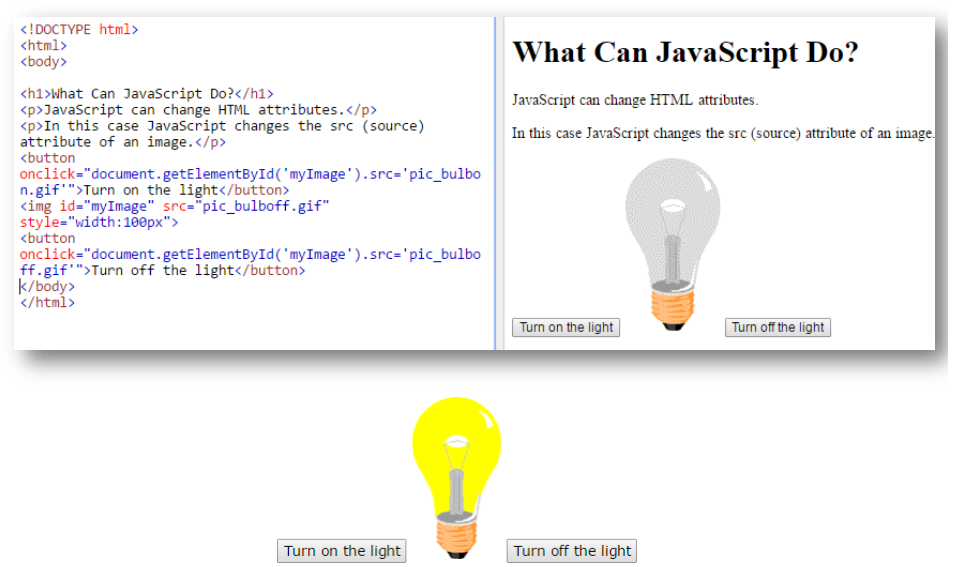

## **Aplicatii utilizand Java Script**

- **Implementare cod JavaScript :** nu necesita mediu specific de dezvoltare si compilare, se integreaza in fisierele HTML.
- **Instrumente implementare interfete grafice utilizand JavaScript**: Notepad++, Brakets, Sublime sau programe specifice: Adobe **Dreamweaver**

**Testare si depanare cod:** se realizeaza din browser web

# 10

**Laborator 6: Implementare interfete grafice web utilizand Java Script**

## **Aplicatii utilizand Java Script**

**Aplicatia 1:** Implementati o interfata grafica in care creati o fereastra de tip alert, confirm sau prompt

Aplicatia 2:Creati o interfata in care:

- inserati un text caruia ii asociati un eveniment onmouseover care va schimba culoarea textului,
- o imagine si un buton, in care imaginea se schimba la click pe buton
- Inserati o variabila sir si afisati sirul ordonat alfabetic

## **Aplicatii utilizand Java Script**

- **Aplicatia 2:** Implementati o interfata grafica sub forma unui formular web utilizand HTML5 cu urmatoarele campuri : nume, prenume, adresa, telefon, email si 1 buton Trimite (submit). Implementati in Java Script functionalitatea ca la apasarea butonului Trimite sa se realizeze urmatoarele validari de date:
- $\Box$  Campul nume sa contina cel putin 5 litere

W

- Campul prenume sa contina cel putin 3 litere
- Campul adresa trebuie sa contina cel putin 5 litere si 1 cifra
- Campul email trebuie sa contina o adresa email corecta